## QKR APP CANTEEN LUNCH ORDERS PROCEDURE

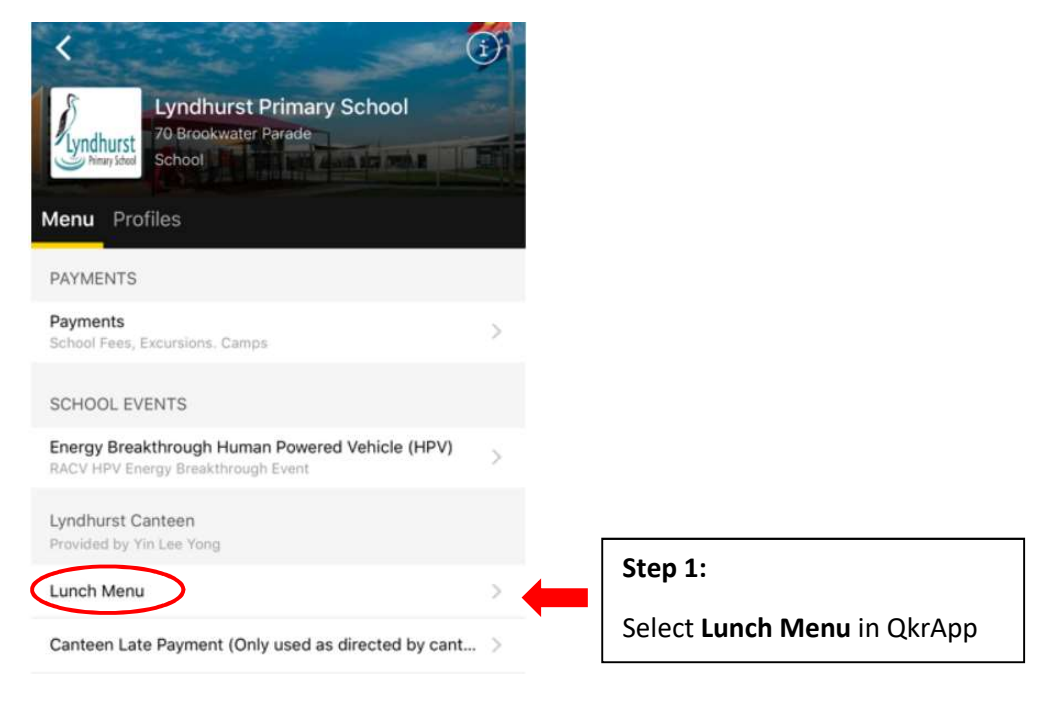

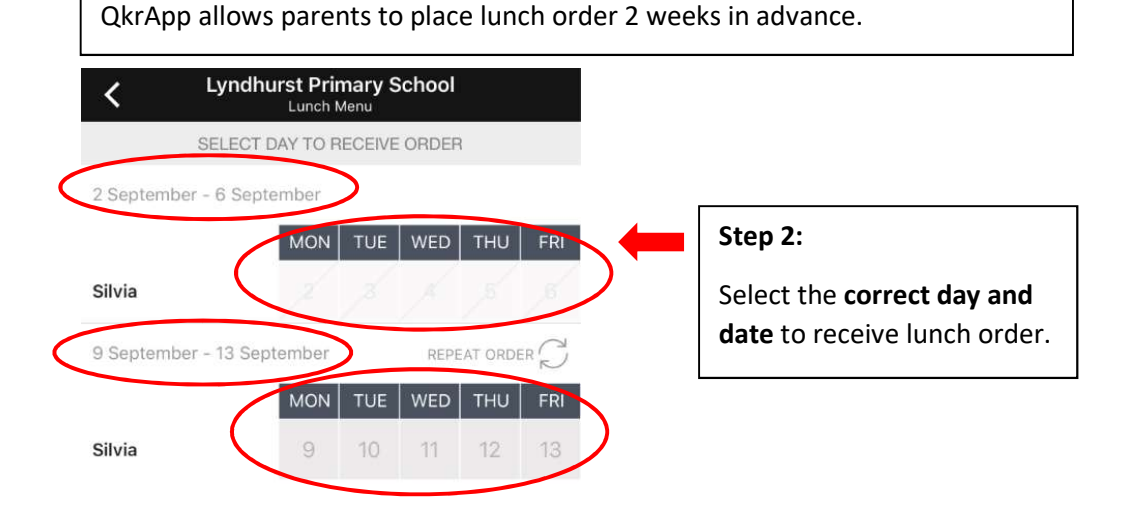

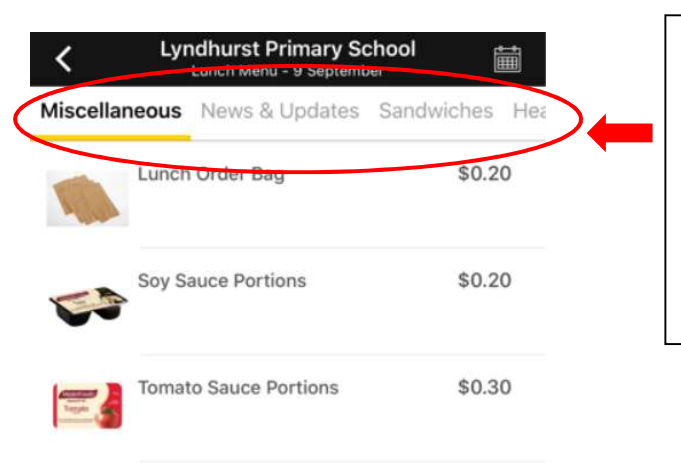

## Step 3:

View item in each of the Categories to find any lunch item (food, drink or snack) in the menu. Then select the appropriate lunch item to place order.

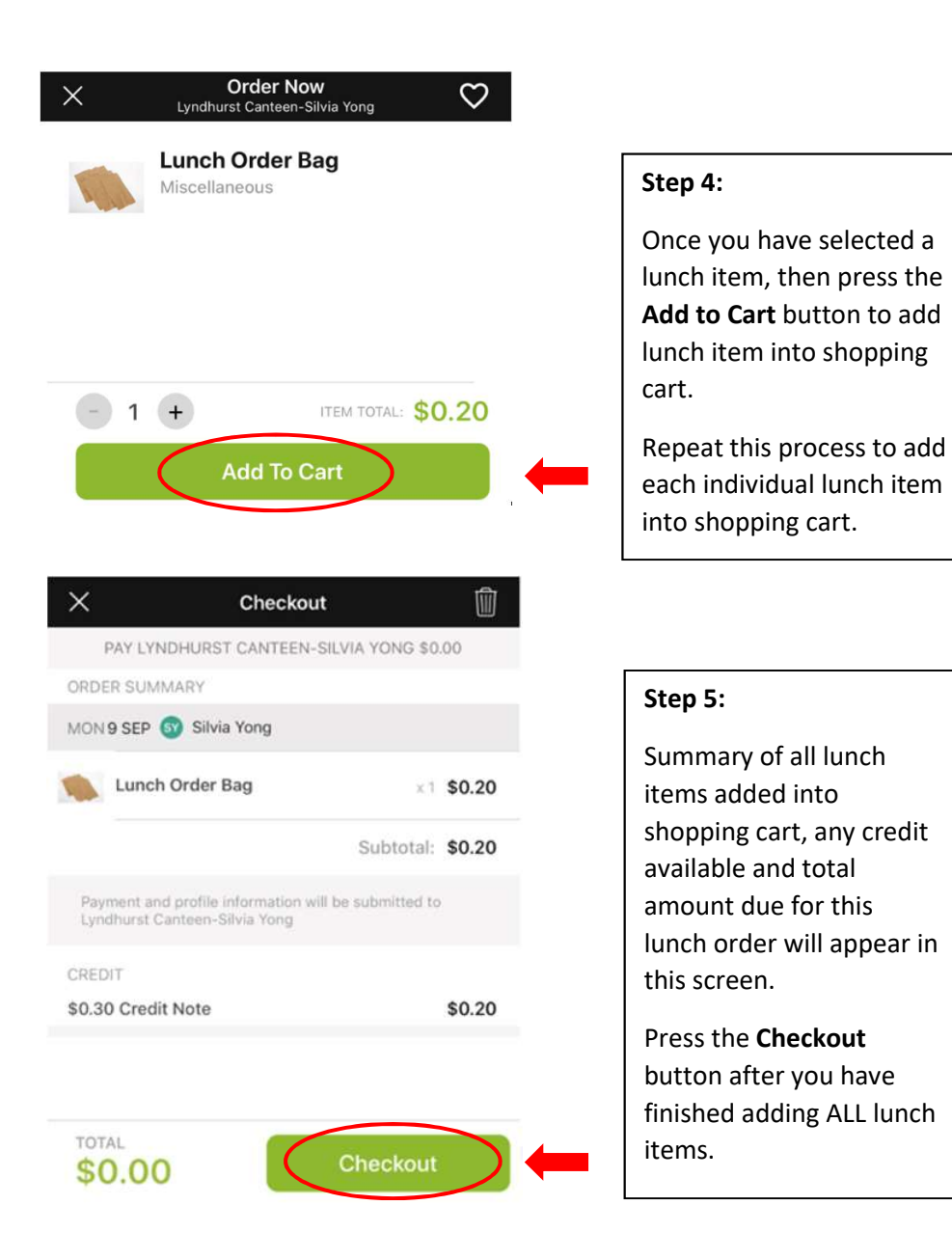

K

MY VISA CARD

Pay

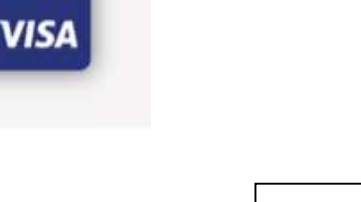

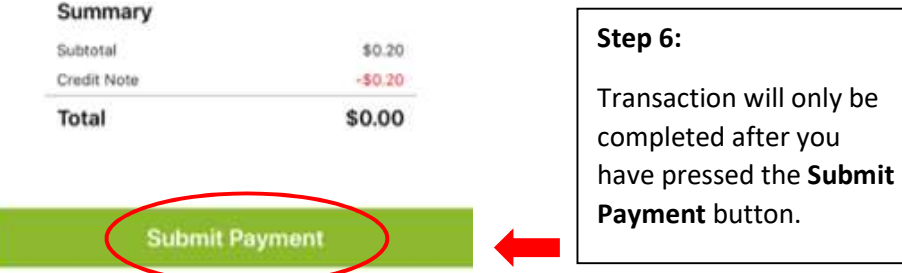

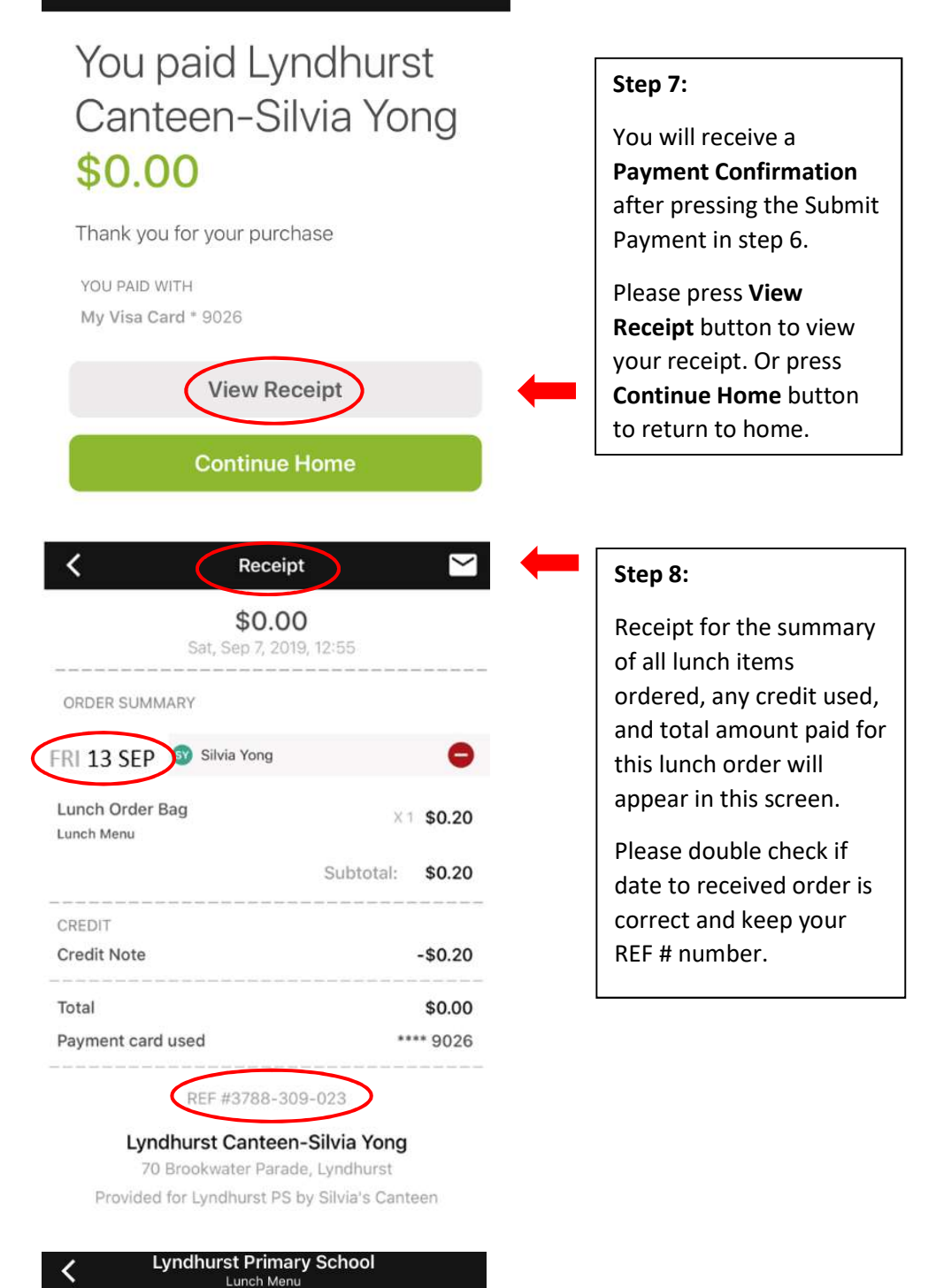

2 September - 6 September

SELECT DAY TO RECEIVE ORDER

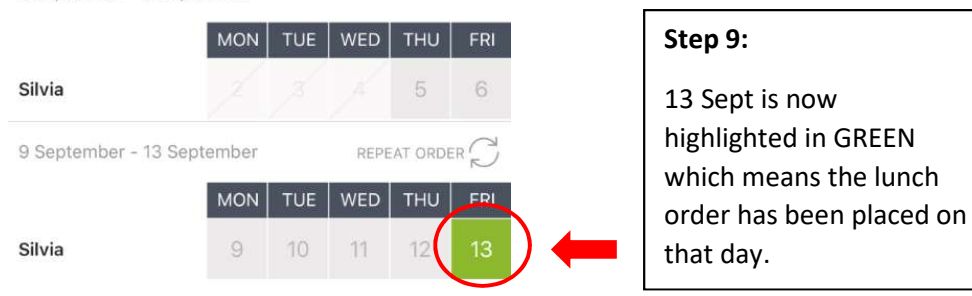